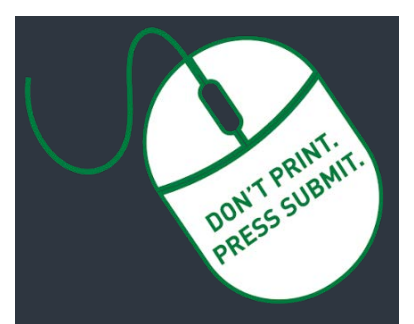

**Researcher Home Page Log-in (PeopleSoft):**

**[https://www.prodps.ualberta.ca/ps](https://www.prodps.ualberta.ca/psp/finprd/?cmd=login) p/finprd/?cmd=login**

# **Research Services Office (RSO) Links**

## **RSO Website:**

**[www.ualberta.ca/research/services/](https://www.ualberta.ca/research/services/)**

**[Create Proposal](https://www.ualberta.ca/research/services/proposal-submission)** Home > Develop & Submit Proposal

**[Amendments](https://www.ualberta.ca/research/services/receive-manage-funding/manage-funding/amendments)** Home > Receive & Manage Funding > Manage Funding > Amendments

**[Subgrants](https://www.ualberta.ca/research/services/receive-manage-funding/manage-funding/subgrants)** Home > Receive & Manage Funding > Manage Funding > Subgrants

**[Over-Expenditures](https://www.ualberta.ca/research/services/receive-manage-funding/manage-funding/over-expenditures)** Home > Receive & Manage Funding > Manage Funding > Over Expenditures

### **[Indirect Costs of Research](https://www.ualberta.ca/research/services/proposal-submission/indirect-costs-of-research)**

Home > Develop & Submit Proposal > Indirect Costs of Research

## **[Ethics Certifications](https://www.ualberta.ca/research/services/receive-manage-funding/activate-project-account/certifications)**

Home > Receive & Manage Funding > Activate Project Account > Certifications

#### **Research [Facilitators](https://www.ualberta.ca/research/services/about/contact-us/research-facilitators-by-faculty)**

Home > About > Contact Us > Research Facilitators by Faculty

### **Researcher [Home Page](https://www.ualberta.ca/research/services/about/resources/researcher-home-page)**

Home > About > Resources > Researcher Home Page

### **Document Links**

[Guide to Researcher Home Page](https://cloudfront.ualberta.ca/-/media/research-services/forms/rso-researcher-home-page-guide.pdf)

**Rev. June 18, 2019 Research Services Office**

# **Requirements When Submitting a Request to the Research Services Office**

# **Every Research Administration Workflow request starts online via the [Researcher Home Page.](https://www.prodps.ualberta.ca/psp/finprd/?cmd=login)**

Refer to the [Guide to Researcher Home Page](https://cloudfront.ualberta.ca/-/media/research-services/forms/rso-researcher-home-page-guide.pdf) for detailed step-by-step instructions on completing the following requests in PeopleSoft:

- **Create [Proposal](https://www.ualberta.ca/research/services/proposal-submission)**
- **Create [Amendment](https://www.ualberta.ca/research/services/receive-manage-funding/manage-funding/amendments)**

**RSO Quick Reference Guide**

- **Create [Subgrant](https://www.ualberta.ca/research/services/receive-manage-funding/manage-funding/subgrants)**
- **[Over Expenditure](https://www.ualberta.ca/research/services/receive-manage-funding/manage-funding/over-expenditures) Authorization Request**

Contact your **[Research Facilitator](https://www.ualberta.ca/research/services/about/contact-us/research-facilitators-by-faculty)** if you have any questions.

## **Many requests come to RSO with missing information or incomplete documentation that prevents a request from moving forward!**

## **Why is a complete document package important?**

## **A complete package:**

- Simplifies and streamlines processing to get a project setup or changed
- Avoids discrepancies and missing information that can cause delays
- Ensures compliance with University and Sponsor policies and procedures

## **You will have a complete document package when you …**

- Prepare the request online
- Attach all relevant documentation (e.g., Application, Notice of Decision, etc.)
- Submit it to initiate online approval process

# **Key information often missing that leads to processing delays:**

- Budget including [Indirect Costs of Research](https://www.ualberta.ca/research/services/proposal-submission/indirect-costs-of-research)
- Start/End Dates
- Scope of Work
- Approval (Supporting Documents):
	- o Notice of Award (or Conditional Notice of Award)
	- o Legal Agreement (or sponsor contact such as email, phone, etc. in order for RSO staff to initiate the Agreement). **Do not sign legal agreements – send to RSO first!**
- Approved or renewed ethics and biohazards (if applicable) *should* be in place or in progress before preparing a request; for more information review the *Ethics* [Certifications](https://www.ualberta.ca/research/services/receive-manage-funding/activate-project-account/certifications) webpage.
- Approvals